# **CHIRP - Bug # 3243**

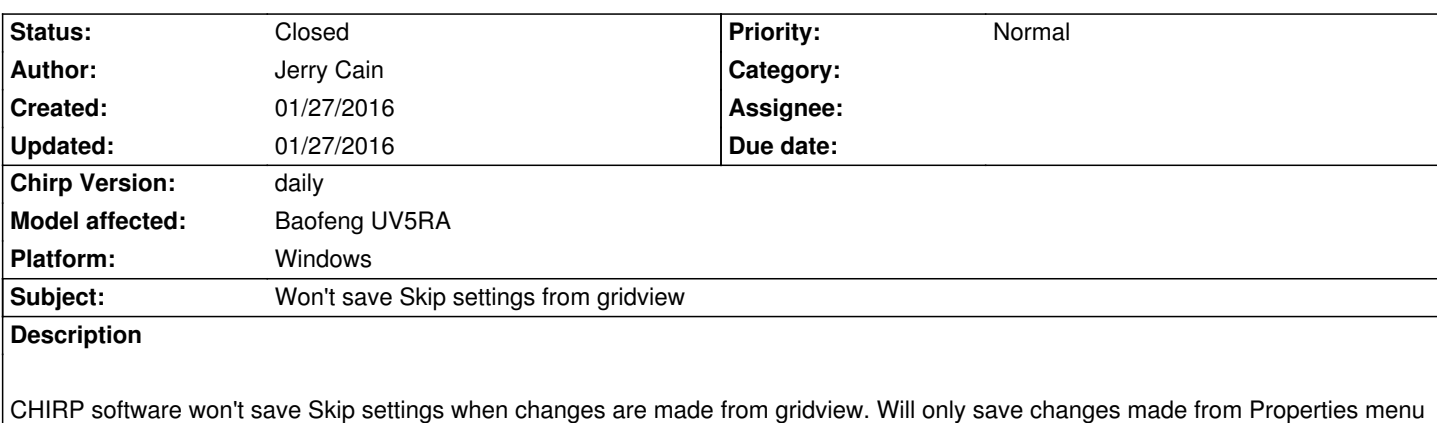

*choice.*

*Radio: Baofeng UV5RA OS: Windows 10 (build 10586.63) CHIRP version: daily-20160116 Cable: FTDI Driver: 2.12.10.0 NOTE: To save space when producing debug log, I did not attempt to make/save Skip changes through menu selection (i.e., the method that works) when re-creating the problem.*

## **History**

## **#1 - 01/27/2016 01:42 pm - Jim Unroe**

*- Status changed from New to Feedback*

*Jerry,*

*You are probably not completing the selection. In Windows, you click on an entry in a list to choose the the value that you want but it isn't selected yet. You must click onto another cell or press [Enter] to complete the selection. Until then, pressing the [Esc] key, clicking the [Refresh] button or doing anything else that will refresh the spreadsheet style memory editor (such as Upload to a radio or Save to a file) will return the display back to the currently selected value.*

*A quick way to see if you completed the selection is to press the [Refresh] button. If the values stays, it was fully selected. If it goes back to the original setting, it was chosen but not selected.*

*Jim KC9HI*

## **#2 - 01/27/2016 02:35 pm - Jerry Cain**

*That was exactly the problem. I feel badly for posting operator error as an issue, but thanks for the help.*

*Jerry KA5JHW*

## **#3 - 01/27/2016 02:45 pm - Jim Unroe**

*- Status changed from Feedback to Resolved*

# **#4 - 01/27/2016 02:46 pm - Jim Unroe**

*- Status changed from Resolved to Closed*

**Files**

*debug.log 37.9 kB 01/27/2016 Jerry Cain*